# <span id="page-0-0"></span>**Dell Precision™ M2300** サービスマニュアル

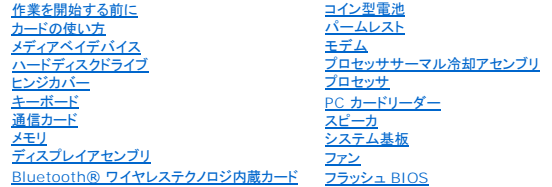

モデル **PP18L**

### メモ、注意、警告

メモ: コンピュータを使いやすくするための重要な情報を説明しています。

● 注意: ハードウェアの損傷やデータの損失の可能性を示し、その危険を回避するための方法を説明しています。

▲ 警告: 物的損害、けが、または死亡の原因となる可能性があることを示しています。

### この文書の情報は、事前の通知なく変更されることがあります。 **© 2007** すべての著作権は **Dell Inc.** にあります。

Dell Inc. の書面による許可のない複製は、いかなる形態においても厳重に禁じられています。

この文書に使用されている商標について: Dell、DELL のロゴ、および Dell Precision は Dell Inc. の商標です。Microsoft、Windows、および Windows Vista は Microsoft Corporation の商標、または登録商標です。<br>Bluetooth は Bluetooth SIG, Inc. が所有する登録商標で、Dell が使用権を所有します。

この文書では、上記記載以外の商標や会社名が使用されている場合があります。これらの商標や会社名は、一切 Dell Inc. に帰属するものではありません。

イニシャルリリース 2007 年 10 月 1 日

# <span id="page-1-0"></span>作業を開始する前に

**Dell Precision™ M2300** サービスマニュアル

- [奨励するツール](#page-1-1)
- [コンピュータの電源を切る](#page-1-2)
- [コンピュータ内部の作業を始める前に](#page-1-3)

■ メモ: お使いのコンピュータのデザインがこのマニュアルに紹介されているモデルとは少々異なることがあります。

**メモ: PC カードは起動デバイスではありません。** 

本項では、コンピュータのコンポーネントの取り付けおよび取り外しの手順について説明します。特に指示がない限り、それぞれの手順では以下の条件を満たしていることを前提とします。

- l [「コンピュータの電源を切る](#page-1-2)</u>」にある手順を実行していること。
- <sup>l</sup> Dell™ の『製品情報ガイド』の安全に関する情報をすでに読んでいること。
- l コンポーネントを交換するか、または別途購入している場合は、取り外し手順と逆の順番で取り付けができること。

<span id="page-1-1"></span>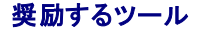

このドキュメントで説明する操作には、以下のようなツールが必要な場合があります。

- l 細めのマイナスドライバ
- l プラスドライバ
- 1 細めのプラスチック製スクライブ
- <sup>l</sup> 5 mm の六角ナットドライバ
- <sup>l</sup> フラッシュ BIOS アップデートプログラム CD
- 1 プロセッサ取り外しツール

### <span id="page-1-2"></span>コンピュータの電源を切る

● 注意: データの損失を避けるため、コンピュータの電源を切る前に、開いているファイルをすべて保存して閉じ、実行中のプログラムをすべて終了します。

- 1. オペレーティングシステムをシャットダウンします。
	- a. 開いているファイルをすべて保存してから閉じ、実行中のプログラムをすべて終了します。
	- b. Microsoft® Windows® XP オペレーティングシステムでは、スタート→ シャットダウン→ シャットダウン とクリックします。

<u>Microsoft® Windows Vista™ では</u>、デスクトップ左下端にある Windows Vista スタートボタン ● をクリックし、Start(スタート)メニューの右下端にある以下のような矢印をク<br>リックしてから **Shut Down**(シャットダウン)をクリックします。

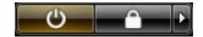

オペレーティングシステムのシャットダウンプロセスが終了した後に、コンピュータの電源が切れます。

2. コンピュータと取り付けられているすべてのデバイスの電源が切れているか確認します。オペレーティングシステムをシャットダウンしても、コンピュータおよび接続されているデバイスの電源が自 動的に切れなかった場合は、電源ボタンを約 4 秒間押し続けて切断してください。

# <span id="page-1-3"></span>コンピュータ内部の作業を始める前に

コンピュータの損傷を防ぎ、ご自身の身体の安全を守るために、以下の点にご注意ください。

警告: 本項の手順を開始する前に、『**Dell™** 製品情報ガイド』の安全にお使いいただくための注意に従ってください。

警告 : コンポーネントやカードは慎重に扱ってください。カード上の部品や接続部分には触れないでください。カードを持つ際は縁を持つか、金属製の取り付けブラケットの部分を<br>持ってください。プロセッサのようなコンポーネントは、ピンの部分ではなく端を持つようにしてください。

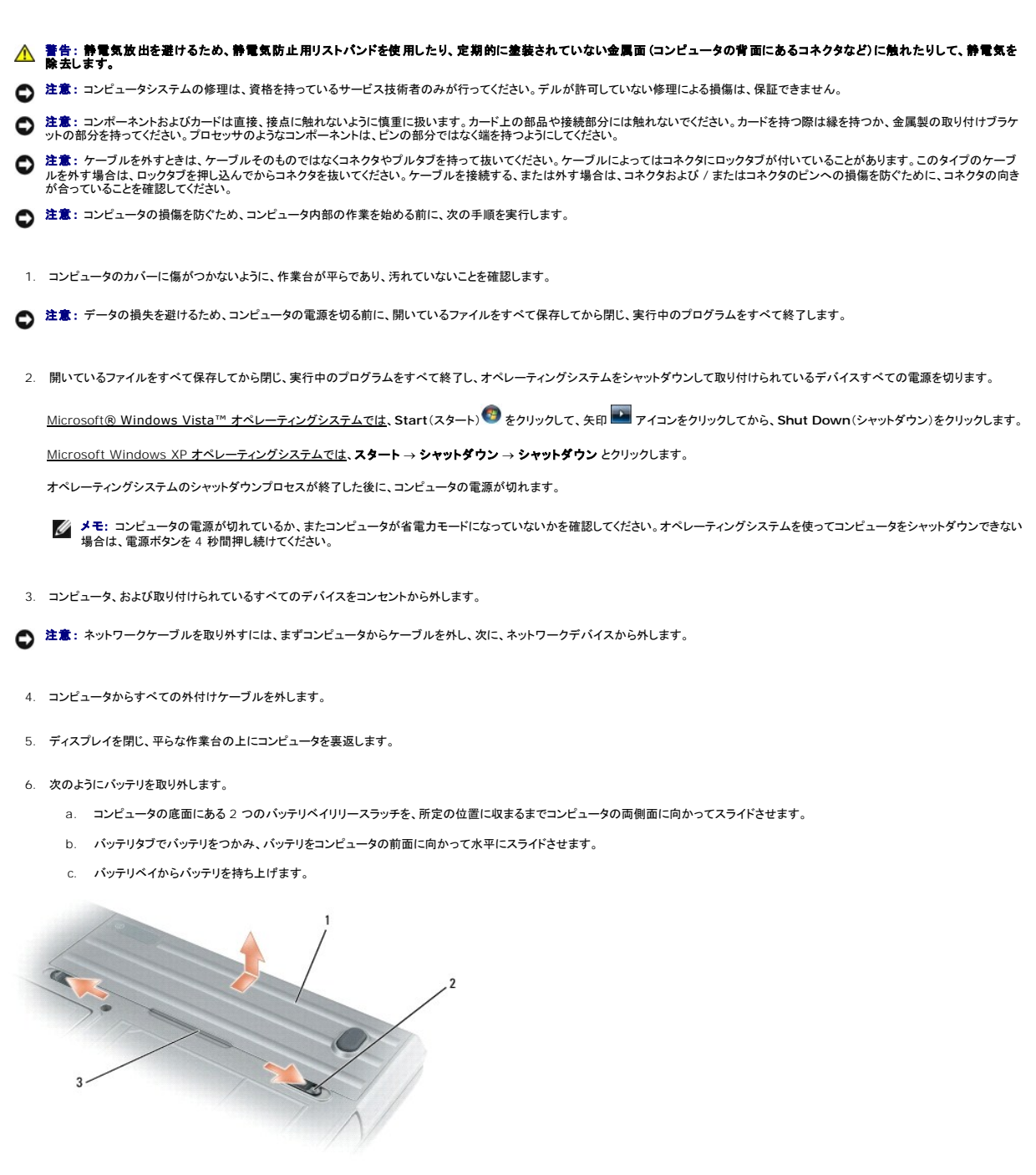

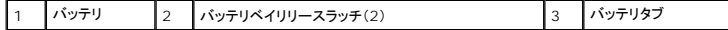

- 7. コンピュータを裏返し、電源ボタンを押し、システム基板の静電気を除去します。
- 8. PC カードまたは ExpressCard が PC カードスロットに取り付けられている場合は、取り外します(「PC [カードまたはダミーカードの取り外し](file:///C:/data/systems/wsm2300/JA/SM/pccard.htm#wp1057458)」を参照)。
- 9. スマートカードがスマートカードスロットに取り付けられている場合は、取り外します(「<u>[スマートカードの取り外し](file:///C:/data/systems/wsm2300/JA/SM/pccard.htm#wp1058233)</u>」を参照)。

#### <span id="page-3-0"></span>フラッシュ **BIOS Dell Precision™ M2300** サービスマニュアル

#### ● CD から BIOS [をフラッシュする](#page-3-1)

● [ハードディスクドライブから](#page-3-2) BIOS をフラッシュする

BIOS アップデートプログラム CD が新しいシステム基板に付属している場合、CD から BIOS をフラッシュします。BIOS アップデートプログラム CD がない場合は、ハードディスクドライブから BIOS をフラッシュします。

### <span id="page-3-1"></span>**CD** から **BIOS** をフラッシュする

- 1. AC アダプタがプラグに差し込まれており、メインバッテリが適切にインストールされていることを確認します。
- メモ: BIOS アップデートプログラム CD を使って BIOS をフラッシュする場合、コンピュータを CD から起動するように設定してから CD を挿入します。
- 2. BIOS アップデートプログラム CD を挿入して、コンピュータを再起動します。

画面の指示に従ってください。コンピュータは起動し続け、新しい BIOS をアップデートします。フラッシュアップデートが完了すると、コンピュータは自動的に再起動します。

- 3. POST 中に <F2> を押してセットアップユーティリティを起動します。
- 4. < Alt > と <F > を押して、コンピュータのデフォルトをリセットします。
- 5. <Esc> を押して、**Save changes and reboot** を選択し、<Enter> を押して設定変更を保存します。
- 6. フラッシュ BIOS アップデートプログラム CD をドライブから取り出し、コンピュータを再起動します。

# <span id="page-3-2"></span>ハードディスクドライブから **BIOS** をフラッシュする

- 1. AC アダプタとメインバッテリが正しく取り付けられていて、ネットワークケーブルが接続していることを確認します。
- 2. コンピュータの電源を入れます。
- 3. **support.jp.dell.com**でお使いのコンピュータに適した BIOS アップデートファイルを検索します。
- 4. **Download Now**(今すぐダウンロードする)をクリックして、ファイルをダウンロードします。
- 5. **Export Compliance Disclaimer**(免責条項の遵守)ウィンドウが表示されたら、**Yes, I Accept this Agreement**(はい、同意します)をクリックします。 **File Download**(ファイルのダウンロード)ウィンドウが表示されます。
- 6. **Save this program to disk**(このプログラムをディスクに保存します)をクリックして、**OK** をクリックします。 **Save In**(保存先)ウィンドウが表示されます。
- 7. 下矢印をクリックして、**Save In**(保存先)メニューを表示し、**Desktop**(デスクトップ)を選択して、**Save**(保存)をクリックします。 デスクトップ上にファイルがダウンロードされます。
- 8. **Download Complete**(ダウンロード終了)ウィンドウが表示されたら、**Close**(閉じる)をクリックします。 デスクトップにファイルのアイコンが表示されます。このファイル名は、ダウンロードした BIOS アップデートファイルと同じです。
- 9. デスクトップにあるファイルのアイコンをダブルクリックして、画面に表示される手順に従います。

<span id="page-4-0"></span>**Bluetooth®** ワイヤレステクノロジ内蔵カード **Dell Precision™ M2300** サービスマニュアル

警告: 本項の手順を開始する前に、『**Dell™** 製品情報ガイド』の安全にお使いいただくための注意に従ってください。

警告 : 静電気放出を避けるため、静電気防止用リストパンドを使用したり、定期的に塗装されていない金属面 (コンピュータの背面にあるコネクタなど)に触れたりして、静電気を<br>除去します。

● 注意: システム基板の損傷を防ぐため、コンピュータ内部の作業を始める前にメインバッテリを取り外してください(「[コンピュータ内部の作業を始める前に」](file:///C:/data/systems/wsm2300/JA/SM/begin.htm#wp1119924)を参照)。

Bluetooth ワイヤレステクノロジ内蔵カードを購入された場合は、お使いのコンピュータにすでに取り付けられています。

- 1. 「[作業を開始する前に」](file:///C:/data/systems/wsm2300/JA/SM/begin.htm#wp1121012)の手順を実行します。
- 2. [ヒンジカバー](file:///C:/data/systems/wsm2300/JA/SM/hinge.htm#wp1111212)を取り外します(「ヒンジカバー」を参照)。
- 注意: カード、カードケーブル、または周辺コンポーネントの損傷を防ぐため、カードの取り外しは慎重に行ってください。
- 3. カードケーブルを経路指定ガイドから取り外します。

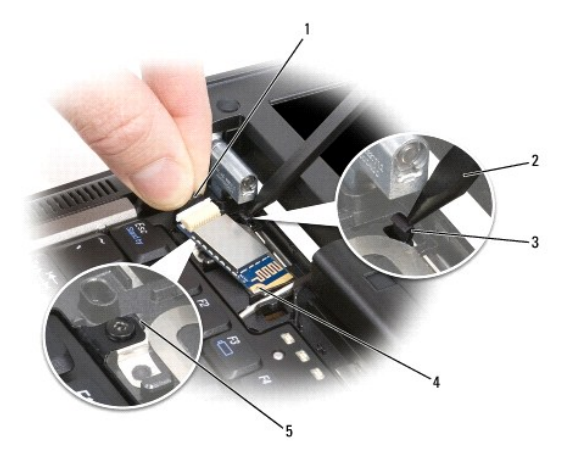

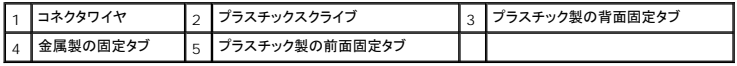

- 4. 片手でカードケーブルを持ちながら、プラスチックスクライブを使ってプラスチック製の背面固定タブを軽く押し下げ、カードケーブルの端を外します。
- 5. そのまま片手でカードケーブルを持ちながら、もう一方の手で金属製タブの下からカードを引き出します。

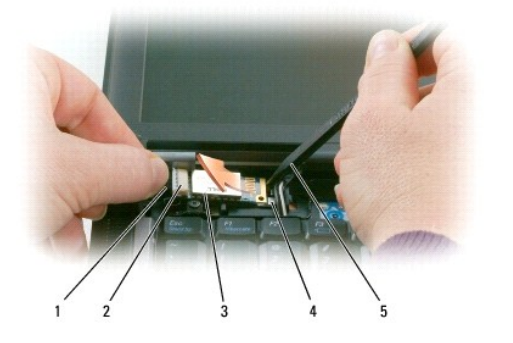

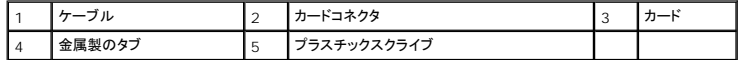

- 6. カードを実装部から持ち上げます。このとき、カードケーブルを強く引っ張らないように注意してください。
- 7. ケーブルをカードから外し、カードをコンピュータから取り外します。

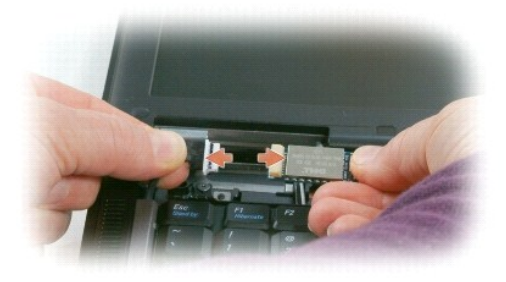

<span id="page-6-0"></span>**PC** カードリーダー **Dell Precision™ M2300** サービスマニュアル

警告: 本項の手順を開始する前に、『**Dell™** 製品情報ガイド』の安全にお使いいただくための注意に従ってください。

警告 : 静電気放出を避けるため、静電気防止用リストパンドを使用したり、定期的に塗装されていない金属面 (コンピュータの背面にあるコネクタなど)に触れたりして、静電気を<br>除去します。

- 1. 「*作業を開始する*前に」にある手順に従います。
- 2. 取り付けられている[メディアベイデバイス](file:///C:/data/systems/wsm2300/JA/SM/optical.htm#wp1084976)をすべて取り外します(「メディアベイデバイス」を参照)。
- 3. [ヒンジカバー](file:///C:/data/systems/wsm2300/JA/SM/hinge.htm#wp1111212)を取り外します(「ヒンジカバー」を参照)。
- 4. キーボードを取り外します(「<u>キーボードの取り外し</u>」を参照)。
- 5. パームレストを取り外します([「パームレスト](file:///C:/data/systems/wsm2300/JA/SM/palmrest.htm#wp1084976)」を参照)。
- 6. PC カードリーダーをコンピュータに固定している 4 本の M2 x 3 mm ネジを外します。

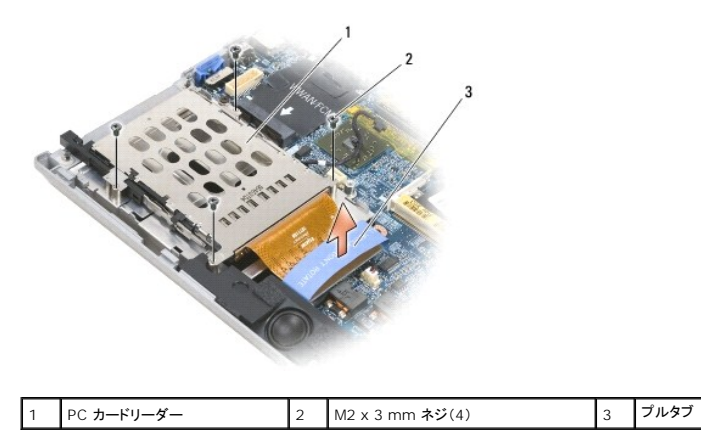

**注意**: PC カードリーダーコネクタへの損傷を防ぐため、取り外す際にコネクタを回転したり左右に動かしたりしないでください。しっかり均等に圧力をかけてプルタブを真っ直ぐ上に引き上げま<br>す。

7. プルタブを使って、システム基板から PC カードリーダーを取り外します。

<span id="page-7-0"></span>コイン型電池 **Dell Precision™ M2300** サービスマニュアル

警告: 本項の手順を開始する前に、『**Dell™** 製品情報ガイド』の安全にお使いいただくための注意に従ってください。

# 警告 : 静電気放出を避けるため、静電気防止用リストパンドを使用したり、定期的に塗装されていない金属面 (コンピュータの背面にあるコネクタなど)に触れたりして、静電気を<br>除去します。

● 注意: システム基板の損傷を防ぐため、コンピュータ内部の作業を始める前にメインバッテリを取り外してください(「コ<u>ンピュータ内部の作業を始める前に</u>」を参照)。

- 1. 「<u>作業を開始する前に</u>」の手順を実行します。
- 2. [ヒンジカバー](file:///C:/data/systems/wsm2300/JA/SM/hinge.htm#wp1111212)を取り外します(「ヒンジカバー」を参照)。
- 3. キーボードを取り外します(「[キーボードの取り外し」](file:///C:/data/systems/wsm2300/JA/SM/keyboard.htm#wp1105383)を参照)。

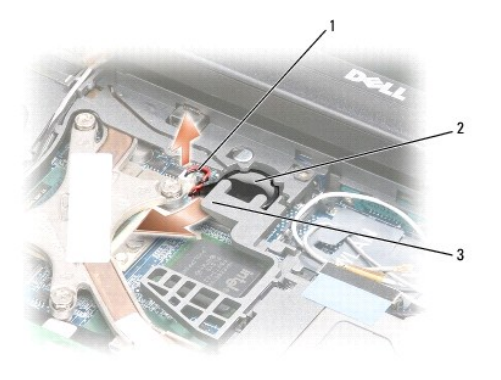

|1 | バッテリケーブルコネクタ | 2 | コイン型電池 | 3 | プラスチック製透明シート

4. バッテリケーブルコネクタをシステム基板のコネクタから外します。

5. プラスチックを破損しないよう注意しながら、プラスチック製透明シートの隅をバッテリから少し持ち上げます。

6. プラスチック製透明シートを少し持ち上げた状態でバッテリをつかみ、バッテリ実装部から引き出します。

<span id="page-8-0"></span>プロセッサ **Dell Precision™ M2300** サービスマニュアル

- [プロセッサの取り外し](#page-8-1)
- [プロセッサの取り付け](#page-8-2)

### <span id="page-8-1"></span>プロセッサの取り外し

- **△ 警告: 本項の手順を開始する前に、『Dell™ 製品情報ガイド』の安全にお使いいただくための注意に従ってください。**
- 警告: 静電気放出を避けるため、静電気防止用リストバンドを使用したり、定期的に塗装されていない金属面(コンピュータの背面にあるコネクタなど)に触れたりして、静電気を 除去します。
- **注意**: プロセッサを取り外す、または交換する場合は、ZIF ソケットカムネジとプロセッサの間で間欠接触を防ぐために、カムネジを回している間はプロセッサの中央に軽く力を入れて押さえつ<br>けます。
- 注意: プロセッサへの損傷を防ぐため、カムネジを回す際はプロセッサに垂直になるよう、ドライバを握ってください。
- 1. 「[作業を開始する前に」](file:///C:/data/systems/wsm2300/JA/SM/begin.htm#wp1121012)にある手順に従います。
- 2. 取り付けられている[メディアベイデバイス](file:///C:/data/systems/wsm2300/JA/SM/optical.htm#wp1084976)をすべて取り外します(「メディアベイデバイス」を参照)。
- 3. [ヒンジカバー](file:///C:/data/systems/wsm2300/JA/SM/hinge.htm#wp1111212)を取り外します(「ヒンジカバー」を参照)。
- 4. キーボードを取り外します(「[キーボードの取り外し」](file:///C:/data/systems/wsm2300/JA/SM/keyboard.htm#wp1105383)を参照)。
- 5. パームレストを取り外します([「パームレスト](file:///C:/data/systems/wsm2300/JA/SM/palmrest.htm#wp1084976)」を参照)。
- 6. プロセッササーマル冷却アセンブリを取り外します([「プロセッササーマル冷却アセンブリの取り外し](file:///C:/data/systems/wsm2300/JA/SM/thermal.htm#wp1116669)」を参照)。
- 注意: プロセッサを取り外すには、プロセッサをまっすぐ上に持ち上げてください。プロセッサのピンが曲がらないよう注意してください。
- 7. ZIF ソケットを緩めるため、細めのマイナスドライバを使用して ZIF ソケットカムネジをカムが止まるまで反時計回りに回します。 ZIF ソケットカムネジは、プロセッサをシステム基板に固定します。ZIF ソケットカムネジの矢印の向きをメモしておいてください。

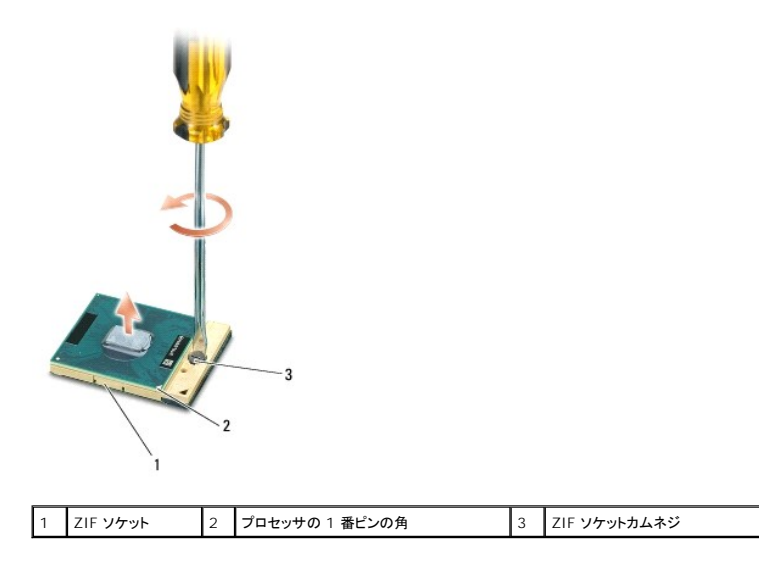

8. プロセッサを取り外します。

### <span id="page-8-2"></span>プロセッサの取り付け

![](_page_9_Picture_143.jpeg)

10. 『フラッシュ BIOS アップデートプログラム CD』を使って BIOS をアップデートします(「<u>フラッシュ BIOS</u>」を参照)。

<span id="page-10-2"></span><span id="page-10-0"></span>![](_page_10_Picture_1.jpeg)

- 
- **[ディスプレイアセンブリの取り外し](#page-10-1)**
- **[ディスプレイベゼルの取り外し](#page-11-0)**
- **[ディスプレイパネルの取り外し](#page-12-0)** ● [ディスプレイパネルブラケットの取り外し](#page-13-0)
- [ディスプレイパネルケーブルの取り外し](#page-13-1)
- [ディスプレイヒンジの取り外し](#page-14-0)
- 

# <span id="page-10-1"></span>ディスプレイアセンブリの取り外し

警告: 本項の手順を開始する前に、『**Dell™** 製品情報ガイド』の安全にお使いいただくための注意に従ってください。

警告 : 静電気放出を避けるため、静電気防止用リストパンドを使用したり、定期的に塗装されていない金属面 (コンピュータの背面にあるコネクタなど)に触れたりして、静電気を<br>除去します。

- 1. 「[作業を開始する前に」](file:///C:/data/systems/wsm2300/JA/SM/begin.htm#wp1121012)にある手順に従います。
- 2. [ヒンジカバー](file:///C:/data/systems/wsm2300/JA/SM/hinge.htm#wp1111212)を取り外します(「ヒンジカバー」を参照)。
- 3. キーボードを取り外します(「<u>キーボードの取り外し</u>」を参照)。
- 4. ケーブルの配線図を確認します。

![](_page_10_Picture_16.jpeg)

![](_page_10_Picture_212.jpeg)

**注意**: ディスプレイアセンブリを交換する場合は、お使いのコンピュータへの損傷を防ぐため、上の図を使用して慎重にケーブルを適切なケーブルチャネルに配線します。灰色と黒色のアンテ<br>ナケーブルは白色のアンテナケーブルの下に配線し、黒色のディスプレイケーブルを白色のアンテナケーブルの上に配線します。

5. ディスプレイケーブルに取り付けてあるプルタブをまっすぐ引き上げて、システム基板からケーブルを外します。

- 6. アンテナケーブルをカードから外します([「通信カード](file:///C:/data/systems/wsm2300/JA/SM/minicard.htm#wp1084976)」を参照)。
- 7. アンテナケーブルとディスプレイケーブルを経路指定ガイドから慎重に外します。
- 8. ディスプレイを閉じます。
- <span id="page-11-1"></span>9. コンピュータの背面を手前にして、コンピュータを裏返します。
- 10. コンピュータの背面から、2 本の M2.5 x 8 mm ネジを外します。
- 11. コンピュータの底部から、「D」のラベルが付いた 2 本の M2.5 x 8 mm ネジを外します。

![](_page_11_Picture_3.jpeg)

12. コンピュータの表側を上にし、ディスプレイを開きます。

![](_page_11_Picture_5.jpeg)

1 アンテナケーブル(2) 2 ディスプレイケーブルプルタブ

13. ディスプレイアセンブリをコンピュータベースから持ち上げて外します。

# <span id="page-11-0"></span>ディスプレイベゼルの取り外し

警告: 本項の手順を開始する前に、『**Dell™** 製品情報ガイド』の安全にお使いいただくための注意に従ってください。

警告: 静電気放出を避けるため、静電気防止用リストバンドを使用したり、定期的に塗装されていない金属面(コンピュータの背面にあるコネクタなど)に触れたりして、静電気を 除去します。

- 1. 「<u>作業を開始する前に</u>」にある手順に従います。
- 2. ディスプレイアセンブリを取り外します(「[ディスプレイアセンブリ」](#page-10-2)を参照)。
- 3. プラスチックスクライブを使用して、6 つのゴム製ネジカバーやディスプレイバンパーをベゼル前面にあるネジ穴から取り外します。

<span id="page-12-1"></span>![](_page_12_Picture_0.jpeg)

![](_page_12_Picture_154.jpeg)

4. ベゼルの前面から 6 本の M2.5 x 5 mm 肩付きネジを外します。

● 注意: ベゼルに損傷を与えないように、トップカバーからベゼルを慎重に取り外します。

- 5. 指を使ってベゼル上部の外端からベゼルを内側に押し込んで、スナップを外します。次にディスプレイパネルから押し出し、またはディスプレイパネルから離して、ベゼルの両側を外します。必要<br>- に応じて、プラスチックスクライブを使用してベゼルの角をディスプレイパネルから外します。
- **注意 :** ディスプレイベゼルを交換する場合、コンピュータへの損傷を防ぐため、ベゼルの両端がトップカバーの両端と合っているかを確認し、トップカバーの周囲全体でカチッと所定の位置には<br>め込みます。

# <span id="page-12-0"></span>ディスプレイパネルの取り外し

**△ 警告: 本項の手順を開始する前に、『Dell™ 製品情報ガイド』の安全にお使いいただくための注意に従ってください。** 

警告 : 静電気放出を避けるため、静電気防止用リストパンドを使用したり、定期的に塗装されていない金属面 (コンピュータの背面にあるコネクタなど)に触れたりして、静電気を<br>除去します。

- 1. 「*作業を開始する*前に」にある手順に従います。
- 2. ディスプレイアセンブリを取り外します(「[ディスプレイアセンブリ」](#page-10-2)を参照)。
- 3. ディスプレイベゼルを取り外します(「<u>ディスプレイベゼルの取り外し</u>」を参照)。
- 4. 3 本の M2 x 3 mm ネジをディスプレイパネルの両側から外します。

![](_page_12_Figure_13.jpeg)

![](_page_12_Picture_155.jpeg)

△ 警告: ディスプレイパネルへの損傷を防ぐため、パネルの取扱いにはブラケットタブだけを使用します。

5. ディスプレイパネルをトップカバーから数センチ持ち上げます。

6. ディスプレイケーブルのプルタブをトップカバーから引き出してディスプレイケーブルを外し、ディスプレイパネルをトッププカバーから完全に持ち上げます。

# <span id="page-13-0"></span>ディスプレイパネルブラケットの取り外し

警告: 本項の手順を開始する前に、『**Dell™** 製品情報ガイド』の安全にお使いいただくための注意に従ってください。

警告 : 静電気放出を避けるため、静電気防止用リストパンドを使用したり、定期的に塗装されていない金属面 (コンピュータの背面にあるコネクタなど)に触れたりして、静電気を<br>除去します。

- 1. 「[作業を開始する前に」](file:///C:/data/systems/wsm2300/JA/SM/begin.htm#wp1121012)にある手順に従います。
- 2. ディスプレイアセンブリを取り外します(「[ディスプレイアセンブリ」](#page-10-2)を参照)。
- 3. ディスプレイベゼルを取り外します(「[ディスプレイベゼルの取り外し」](#page-11-0)を参照)。
- 4. ディスプレイパネルを取り外します(「[ディスプレイパネルの取り外し」](#page-12-0)を参照)。
- 5. 4 本の M2 x 3 mm ネジをディスプレイパネルの両側から外します。

![](_page_13_Picture_11.jpeg)

 ディスプレイ パネル ディスプレイパネルブラケット(2)(ディスプレ イパネルの左右) M2 x 3 mm ネジ(ディスプレイパネルの 両側に各 4 本)

# <span id="page-13-1"></span>ディスプレイパネルケーブルの取り外し

**△ 警告: 本項の手順を開始する前に、『Dell™ 製品情報ガイド』の安全にお使いいただくための注意に従ってください。** 

警告: 静電気放出を避けるため、静電気防止用リストバンドを使用したり、定期的に塗装されていない金属面(コンピュータの背面にあるコネクタなど)に触れたりして、静電気を 除去します。

- 1. 「[作業を開始する前に」](file:///C:/data/systems/wsm2300/JA/SM/begin.htm#wp1121012)にある手順に従います。
- 2. ディスプレイアセンブリを取り外します(「[ディスプレイアセンブリ」](#page-10-2)を参照)。
- 3. ディスプレイベゼルを取り外します(「[ディスプレイベゼルの取り外し」](#page-11-0)を参照)。
- 4. ディスプレイパネルを取り外します(「[ディスプレイパネルの取り外し」](#page-12-0)を参照)。
- 5. ディスプレイパネルを裏返し、清潔な平面の上へ置きます。

**注意**: ボトムフレックスケーブルを交換する場合は、コンピュータへの損傷を防ぐため、インバータボードの底部を 1 本の指で軽く押さえてからボトムフレックスケーブルコネクタを抜き差ししま<br>す。インバータボードは曲げないでください。

6. ボトムフレックスケーブルコネクタのプルタブを慎重に引き出してケーブルをインバータボードから外します。

<span id="page-14-3"></span>7. トップフレックスケーブルコネクタの両側にあるフレックスケーブルリリースレバーを強く押して、コネクタを外します。

![](_page_14_Picture_1.jpeg)

![](_page_14_Picture_176.jpeg)

# <span id="page-14-0"></span>ディスプレイヒンジの取り外し

- **△ 警告: 本項の手順を開始する前に、『Dell™ 製品情報ガイド』の安全にお使いいただくための注意に従ってください。**
- 警告 : 静電気放出を避けるため、静電気防止用リストパンドを使用したり、定期的に塗装されていない金属面 (コンピュータの背面にあるコネクタなど) に触れたりして、静電気を<br>除去します。
- 1. 「<u>作業を開始する前に</u>」にある手順に従います。
- 2. ディスプレイアセンブリを取り外します(「[ディスプレイアセンブリ」](#page-10-2)を参照)。
- 3. ディスプレイベゼルを取り外します(「[ディスプレイベゼルの取り外し」](#page-11-0)を参照)。
- 4. ディスプレイパネルを取り外します(「[ディスプレイパネルの取り外し」](#page-12-0)を参照)。
- <span id="page-14-1"></span>5. 右側のディスプレイヒンジから M2.5 x 5 mm ネジを外します。

![](_page_14_Picture_11.jpeg)

![](_page_14_Picture_177.jpeg)

- <span id="page-14-2"></span>6. 右側のディスプレイヒンジを持ち上げて 2 本の位置合わせピンとトップカバーから外します。
- 7. 左側のディスプレイヒンジに対して、[手順](#page-14-1) 5 [と手順](#page-14-2) 6 を繰り返します。

<span id="page-16-0"></span>ファン **Dell Precision™ M2300** サービスマニュアル

**△ 警告: 本項の手順を開始する前に、『Dell™ 製品情報ガイド』の安全にお使いいただくための注意に従ってください。** 

警告 : 静電気放出を避けるため、静電気防止用リストパンドを使用したり、定期的に塗装されていない金属面 (コンピュータの背面にあるコネクタなど) に触れたりして、静電気を<br>除去します。

- 1. 「<u>作業を開始する前に</u>」にある手順に従います。
- 2. システム基板を取り外します(「<u>システム基板の取り外し</u>」を参照)。
- 3. ベースにファンを固定している M2.5 x 5 mm ネジを外します。

![](_page_16_Picture_7.jpeg)

4. ファンアセンブリをベースから持ち上げて外します。

### <span id="page-17-0"></span>ハードディスクドライブ **Dell Precision™ M2300** サービスマニュアル

#### 警告: 本項の手順を開始する前に、『**Dell™** 製品情報ガイド』の安全にお使いいただくための注意に従ってください。

● 警告: ドライブがまだ熱いうちにハードディスクドライブをコンピュータから取り外す場合は、ハードディスクドライブの金属製のハウジングに<u>手を触れないでください</u>。

警告: 静電気放出を避けるため、静電気防止用リストバンドを使用したり、定期的に塗装されていない金属面(コンピュータの背面にあるコネクタなど)に触れたりして、静電気を 除去します。

**注意**: データの損失を防ぐため、ハードディスクドライブを取り外す前に必ずコンピュータの電源を切ってください。コンピュータの電源が入っているとき、または省電力モードのときにハードディ<br>スクドライブを取り外さないでください。

● 注意: ハードディスクドライブへの損傷を防ぐため、ドライブは慎重に取り扱ってください。

■ メモ: デルではデル製品以外のハードディスクドライブに対する互換性の保証およびサポートの提供は行っておりません。

■ メモ: Microsoft® Windows® オペレーティングシステムをインストールするには、『オペレーティングシステム』インストールメディアが必要です。また、ドライバとユーティリティを新しいハー ドディスクドライブへインストールする場合は、お使いのコンピュータ用の『Drivers and Utilities』メディアが必要となります。

ハードディスクドライブベイのハードディスクドライブを交換するには、次の手順を実行します。

1. 「[作業を開始する前に」](file:///C:/data/systems/wsm2300/JA/SM/begin.htm#wp1121012)の手順を実行します。

![](_page_17_Picture_11.jpeg)

![](_page_17_Picture_163.jpeg)

2. コンピュータを裏返し、ハードディスクドライブの 2 本のネジを外します。

● 注意: ハードディスクドライブをコンピュータに取り付けていないときは、保護用静電気防止パッケージに保管します。

- 3. ハードディスクドライブをコンピュータから引き出します。
- 4. 新しいドライブを梱包から取り出します。

ハードディスクドライブを保管するためや配送のために、梱包を保管しておいてください。

● 注意: ドライブを挿入する際は、均等に力を加えてください。力を加えすぎると、コネクタが損傷する恐れがあります。

5. ハードディスクドライブが完全にベイに収まるまでスライドします。

- 6. 2 本のハードディスクドライブネジを取り付け、締めます。
- 7. 『オペレーティングシステム』インストールメディアを使用して、お使いのコンピュータのオペレーティングシステムをインストールします(詳細は『ユーザーズガイド』を参照)。
- 8. 『Drivers and Utilities』メディアを使用して、コンピュータで使用するドライバおよびユーティリティをインストールします(詳細は『ユーザーズガイド』を参照)。

<span id="page-18-0"></span>ヒンジカバー **Dell Precision™ M2300** サービスマニュアル

**△ 警告: 本項の手順を開始する前に、『Dell™ 製品情報ガイド』の安全にお使いいただくための注意に従ってください。** 

警告 : 静電気放出を避けるため、静電気防止用リストパンドを使用したり、定期的に塗装されていない金属面 (コンピュータの背面にあるコネクタなど)に触れたりして、静電気を<br>除去します。

● 注意: ヒンジカバーは壊れやすいので、無理な力を加えると損傷する可能性があります。ヒンジカバーの取り外しには注意してください。

1. 「[作業を開始する前に」](file:///C:/data/systems/wsm2300/JA/SM/begin.htm#wp1121012)の手順を実行します。

2. ディスプレイを完全に(180 度)開いて、作業面に対して平らになるようにします。

● 注意: ヒンジカバーへの損傷を防ぐため、カバーの両側を同時に持ち上げないでください。ヒンジカバーを上記以外の方法で取り外すと、プラスチックが破損する恐れがあります。

![](_page_18_Picture_8.jpeg)

3. コンピュータの右側にプラスチックスクライブを(くぼみに)差し込み、てこの要領でヒンジカバーを持ち上げます。右側から左側に向かってカバーをコンピュータから持ち上げて取り外します。取り 外したカバーは横に置いておきます。

● 注意: ヒンジカバーを取り付ける前に、すべてのケーブルが正しく配線されているかを確認します。ケーブルの配線が間違っている場合、ケーブルが損傷する可能性があります。

ヒンジカバーを取り付けるには、次の手順を実行します。

1. カバーの左側の縁を所定の場所に差し込みます。

2. カチッと所定の位置に収まるまでカバーを左から右に押し込み、ヒンジカバーの両端がパームレストの両端と合っているかを確認します。

### <span id="page-19-0"></span>キーボード **Dell Precision™ M2300** サービスマニュアル

● [キーボードの取り外し](#page-19-1)

**● [キーボードの取り付け](#page-19-2)** 

### <span id="page-19-1"></span>キーボードの取り外し

**△ 警告: 本項の手順を開始する前に、『Dell™ 製品情報ガイド』の安全にお使いいただくための注意に従ってください。** 

警告 : 静電気放出を避けるため、静電気防止用リストパンドを使用したり、定期的に塗装されていない金属面 (コンピュータの背面にあるコネクタなど)に触れたりして、静電気を<br>除去します。

- 1. 「作業を開始する前に</u>」にある手順に従います。
- 2. [ヒンジカバー](file:///C:/data/systems/wsm2300/JA/SM/hinge.htm#wp1111212)を取り外します(「ヒンジカバー」を参照)。

● 注意: キーボード上のキーキャップは壊れたり外れたりしやすく、また取り付けに時間がかかります。キーボードの取り外しや取り扱いには注意してください。

3. キーボードの上部にある 3 本 のネジを外します。

![](_page_19_Picture_11.jpeg)

![](_page_19_Picture_162.jpeg)

メモ: キーボードを注意して持ち上げ、キーボードケーブルを引っ張らないでください。

4. 側面の小さなつめからキーボードの端を外し、キーボードを少し前方へスライドして、キーボードタブをパームレストから外します。

- 5. キーボードの上部を前方へ回転させてディスプレイから離し、パームレストの上に下向きに置いてキーボードコネクタにアクセスできるようにします。
- 6. キーボードコネクタ隣のロックアームによってキーボードケーブルが固定されている場合は、コネクタの反対側に向けて固定ブラケットを広げ、キーボードケーブルのロックアームを慎重に上方 向にまわしてケーブルを取り外せるようにします。
- 7. プルタブを引き上げて、キーボードケーブルコネクタをシステム基板のキーボードコネクタから外します。

### <span id="page-19-2"></span>キーボードの取り付け

警告: 本項の手順を開始する前に、『**Dell™** 製品情報ガイド』の安全にお使いいただくための注意に従ってください。

警告: 静電気放出を避けるため、静電気防止用リストバンドを使用したり、定期的に塗装されていない金属面(コンピュータの背面にあるコネクタなど)に触れたりして、静電気を 除去します。 ● 注意: キーボード取り付け中にパームレストの損傷を防ぐため、キーボード前面の端についているタブをパームレストに差し込んでから、キーボードを所定の位置に固定します。

- 1. キーボードコネクタをシステム基板に取り付けます。
- 2. プルタブを折り曲げ、ロックアームの下のプルタブとキーボードケーブルを固定してから所定の位置にロックアームを固定します。
- 3. キーボード前端についているタブをパームレストに差し込んでから、側面をつめに押し込んでキーボードをパームレストにはめ込みます。
- 4. キーボード上部の 3 本のネジを元どおりに取り付けます。
- 5. [ヒンジカバー](file:///C:/data/systems/wsm2300/JA/SM/hinge.htm#wp1111212)を取り付けます(「ヒンジカバー」を参照)。

<span id="page-21-0"></span>メモリ **Dell Precision™ M2300** サービスマニュアル

**O** DIMMA

O [DIMM B](#page-22-0)

警告: 本項の手順を開始する前に、『**Dell™** 製品情報ガイド』の安全にお使いいただくための注意に従ってください。

警告: 静電気放出を避けるため、静電気防止用リストバンドを使用したり、定期的に塗装されていない金属面(コンピュータの背面にあるコネクタなど)に触れたりして、静電気を 除去します。

**● 注意:** コンピュータにメモリモジュールが 1 つしかない場合は、キーボードの下にある「DIMM A」というラベルの付いたコネクタにメモリモジュールを取り付けます。

0 **注意**: メモリのアップグレード中にコンピュータから元のメモリを取り外した場合、新しく装着するモジュールをデルからお買い上げになったとしても、元のメモリを新しいメモリとは別に保管してく<br>ださい。できるだけ、新しいメモリモジュールと元のメモリモジュールをペアに<u>しないで</u>ください。元のメモリモジュールと新しいものをペアにすると、コンピュータが最適な性能で機能しないことがあ<br>ります。

メモ: デルから購入されたメモリモジュールは、お使いのコンピュータの保証対象に含まれます。

コンピュータにユーザーがアクセス可能な SODIMM ソケットが 2 つあります。1 つはキーボードの下からアクセスし(DIMM A)、もう 1 つはコンピュータの底面からアクセスします(DIMM B)。

#### <span id="page-21-1"></span>**DIMM A**

- 1. 「[作業を開始する前に」](file:///C:/data/systems/wsm2300/JA/SM/begin.htm#wp1121012)の手順を実行します。
- 2. [ヒンジカバー](file:///C:/data/systems/wsm2300/JA/SM/hinge.htm#wp1111212)を取り外します(「ヒンジカバー」を参照)。
- 3. キーボードを取り外します(「[キーボードの取り外し」](file:///C:/data/systems/wsm2300/JA/SM/keyboard.htm#wp1105383)を参照)。

![](_page_21_Picture_14.jpeg)

![](_page_21_Picture_15.jpeg)

● 注意: メモリモジュールコネクタへの損傷を防ぐため、メモリモジュールの固定クリップを広げるためにツールを使用しないでください。

4. メモリモジュールを交換する場合には、身体の静電気を除去してから既存のモジュールを取り外します。

- a. メモリモジュールコネクタの両端にある固定クリップを、モジュールが持ち上がるまで指先で慎重に広げます。
- b. モジュールをコネクタから取り外します。

![](_page_21_Picture_20.jpeg)

|1 メモリモジュール固定クリップ(2) 2 2 メモリモジュール

● 注意: メモリモジュールは、コネクタへの損傷を防ぐために 45 度の角度で差し込んでください。

- 5. 身体の静電気を除去してから、新しいメモリモジュールを取り付けます。
	- a. モジュールエッジコネクタの切り込みをコネクタスロットに合わせます。
	- b. モジュールを 45 度の角度でスロットに合わせてしっかりと押し込み、カチッと所定の位置に収まるまでモジュールを回転させながら押し下げます。カチッという感触が得られない場合、 モジュールを取り外し、もう一度取り付けます。
- メモ: メモリモジュールが正しく取り付けられていない場合、コンピュータは起動しないことがあります。この場合、エラーメッセージは表示されません。

![](_page_22_Picture_7.jpeg)

### <span id="page-22-0"></span>**DIMM B**

- **注意**: 2 つのコネクタにメモリモジュールを取り付ける必要がある場合は、先に「DIMM A」とラベルされているコネクタにメモリモジュールを取り付けてから、「DIMM B」とラベルされているコネ<br>クタにモジュールを取り付けます。コネクタの損傷を避けるために、メモリモジュールを 45 度の角度で挿入します。
- 1. 「[作業を開始する前に」](file:///C:/data/systems/wsm2300/JA/SM/begin.htm#wp1121012)の手順を実行します。
- 2. コンピュータを裏返し、メモリモジュールカバーのネジを緩めて、カバーを取り外します。

![](_page_22_Picture_12.jpeg)

![](_page_22_Figure_13.jpeg)

- 注意: メモリモジュールコネクタへの損傷を防ぐため、メモリモジュールの固定クリップを広げるためにツールを使用しないでください。
- 3. メモリモジュールを交換する場合には、身体の静電気を除去してから既存のモジュールを取り外します。
	- a. メモリモジュールコネクタの両端にある固定クリップを、モジュールが持ち上がるまで指先で慎重に広げます。
	- b. モジュールをコネクタから取り外します。

![](_page_23_Picture_0.jpeg)

![](_page_23_Picture_134.jpeg)

● 注意: メモリモジュールは、コネクタへの損傷を防ぐために 45 度の角度で差し込んでください。

- 4. 身体の静電気を除去してから、新しいメモリモジュールを取り付けます。
	- a. モジュールエッジコネクタの切り込みをコネクタスロットのタブに合わせます。
	- b. モジュールを 45 度の角度でスロットに合わせてしっかりと押し込み、カチッと所定の位置に収まるまでモジュールを回転させて押し下げます。カチッという感触が得られない場合、モジ ュールを取り外し、もう一度取り付けます。
- メモ: メモリモジュールが正しく取り付けられていない場合、コンピュータは起動しないことがあります。この場合、エラーメッセージは表示されません。

![](_page_23_Picture_7.jpeg)

5. メモリモジュールカバーを取り付けます。

● 注意: カバーが閉まりにくい場合、モジュールを取り外して、もう一度取り付けます。無理にカバーを閉じると、コンピュータを破損する恐れがあります。

- 6. バッテリをバッテリベイに取り付けるか、または AC アダプタをコンピュータおよびコンセントに接続します。
- 7. コンピュータの電源を入れます。

コンピュータは起動時に、増設されたメモリを検出してシステム構成情報を自動的に更新します。

- 8. コンピュータに取り付けられたメモリ容量を確認します。
	- <sup>l</sup> Microsoft® Windows Vista™ オペレーティングシステムでは、**Start**(スタート) ® **Help and Support**(ヘルプとサポート) ® **Computer Information**(コンピュータ 情報) とクリックします。
	- 1 Microsoft Windows® XP オペレーティングシステムでは、デスクトップの **マイコンピュータ** アイコンを右クリックして、**プロパティ**をクリックしてから、全般 をクリックします。

### <span id="page-24-0"></span>通信カード **Dell Precision™ M2300** サービスマニュアル

- [ワイヤレス](#page-24-1) LAN(WLAN)カード
- [モバイルブロードバンドネットワーク\(](#page-25-0)WWAN)カード
- $\bullet$  SIM  $b K$
- [フラッシュキャッシュモジュール\(](#page-27-1)FCM)

# <span id="page-24-1"></span>ワイヤレス **LAN**(**WLAN**)カード

#### 警告: 本項の手順を開始する前に、『**Dell™** 製品情報ガイド』の安全にお使いいただくための注意に従ってください。

# 警告: 静電気放出を避けるため、静電気防止用リストバンドを使用したり、定期的に塗装されていない金属面(コンピュータの背面にあるコネクタなど)に触れたりして、静電気を 除去します。

お使いのコンピュータと一緒にワイヤレス LAN カードを注文された場合は、カードはすでに取り付けられています。

- 1. 「[作業を開始する前に」](file:///C:/data/systems/wsm2300/JA/SM/begin.htm#wp1121012)の手順を実行します。
- 2. [ヒンジカバー](file:///C:/data/systems/wsm2300/JA/SM/hinge.htm#wp1111212)を取り外します(「ヒンジカバー」を参照)。
- 3. キーボードを取り外します(「[キーボードの取り外し」](file:///C:/data/systems/wsm2300/JA/SM/keyboard.htm#wp1105383)を参照)。

![](_page_24_Picture_13.jpeg)

![](_page_24_Picture_205.jpeg)

● 注意: コネクタへの損傷を防ぐため、固定タブを外すためにツールを使用しないでください。

- 4. ワイヤレス LAN カードがまだ取り付けられていない場合[、手順](#page-25-1) 5 に進みます。ワイヤレス LAN カードを交換する場合は、既存のカードを取り外します。
	- a. アンテナケーブルをカードから外します。

**メモ: ワイヤレス LAN カードには、お使いのカードのタイプによって 2 つまたは 3 つのアンテナコネクタが付いています。** 

- b. カードが少し浮き上がるまで、金属製の固定タブをカードから押し離して、カードを取り出します。
- c. カードを 45 度の角度でスライドさせ、コネクタから引き出します。
- 注意: カードコネクタは正しく挿入できるよう設計されています。抵抗を感じる場合は、コネクタを確認し、カードを再配置してください。
- **注意**: ワイヤレス LAN カードコネクタにモバイルブロードバンドネットワーク(WWAN)カードを挿入しないでください。

<span id="page-25-2"></span>![](_page_25_Picture_0.jpeg)

<span id="page-25-1"></span>5. ワイヤレス LAN カードを取り付けるには、次の手順を実行します。

- a. ワイヤレス LAN カードのスペースを確保するため、アンテナケーブルを邪魔にならない位置に動かします。
- b. ワイヤレス LAN カードを 45 度の角度でシステム基板コネクタに挿入し、カチッと収まる感触があるまでカードを金属製固定タブに押し込みます。

![](_page_25_Picture_4.jpeg)

![](_page_25_Picture_126.jpeg)

メモ: どのケーブルをどのコネクタに接続するかという具体的な情報に関しては、お使いのワイヤレス LAN カードに付属のマニュアルを参照してください。

c. ケーブルを正確に配線しながら([「ディスプレイアセンブリの取り外し」](file:///C:/data/systems/wsm2300/JA/SM/display.htm#wp1132897)のケーブル配線図を参照)、アンテナケーブルをワイヤレス LAN カードに接続します。

# <span id="page-25-0"></span>モバイルブロードバンドネットワーク(**WWAN**)カード

警告: 本項の手順を開始する前に、『**Dell™** 製品情報ガイド』の安全にお使いいただくための注意に従ってください。

# 警告 : 静電気放出を避けるため、静電気防止用リストパンドを使用したり、定期的に塗装されていない金属面 (コンピュータの背面にあるコネクタなど)に触れたりして、静電気を<br>除去します。

- メモ: 地域によっては、モバイルブロードバンドネットワークカードを利用できない場合があります。
- **メモ:** オプションのフラッシュキャッシュモジュール(FCM)カードが WWAN/FCM カードコネクタに取り付けられている場合があります。

お使いのコンピュータと一緒にモバイルブロードバンドネットワークカードを注文された場合は、カードはすでに取り付けられています。

- <span id="page-26-1"></span>1. 「*作業を開始する*前に」の手順を実行します。
- 2. [ヒンジカバー](file:///C:/data/systems/wsm2300/JA/SM/hinge.htm#wp1111212)を取り外します(「ヒンジカバー」を参照)。
- 3. キーボードを取り外します(「[キーボードの取り外し」](file:///C:/data/systems/wsm2300/JA/SM/keyboard.htm#wp1105383)を参照)。

![](_page_26_Picture_3.jpeg)

![](_page_26_Picture_142.jpeg)

● 注意: コネクタへの損傷を防ぐため、固定タブを外すためにツールを使用しないでください。

- 4. モバイルブロードバンドネットワークカードが取り付けられていない場合は、<u>手順 5</u> に進みます。モバイルブロードバンドネットワークカードを交換する場合は、次の手順で既存のカードを取り外し<br>ます。
	- a. モバイルブロードバンドネットワークカードからアンテナケーブルを外します。

メモ: モバイルブロードバンドネットワークカードには、お使いのカードタイプに応じて 2 つまたは 3 つのアンテナコネクタが付いています。

![](_page_26_Picture_9.jpeg)

![](_page_26_Picture_143.jpeg)

- b. カードが少し浮き上がるまで、金属製の固定タブをカードから押し離して、カードを取り出します。
- c. カードを 45 度の角度でスライドさせ、コネクタから引き出します。

● 注意: コネクタは確実に挿入できるよう設計されています。抵抗を感じる場合は、コネクタを確認しカードを再調整してください。

**メモ: モバイルブロードバンドネットワークカードコネクタにワイヤレス LAN カードを挿入しないでください。** 

- <span id="page-26-0"></span>5. モバイルブロードバンドネットワークカードを取り付けるには、次の手順を実行します。
	- a. 邪魔になるアンテナケーブルをすべて移動し、モバイルブロードバンドネットワークカードの場所を確保します。
- 注意: モバイルブロードバンドネットワークカードの損傷を避けるため、ケーブルがカードの上や下にならないように、適切に配線してください。

b. カードを 45 度の角度でシステム基板コネクタに挿入し、カチッと収まる感触があるまでカードを金属製固定タブに押し込みます。

![](_page_27_Figure_1.jpeg)

c. ケーブルを正確に配線しながら([「ディスプレイアセンブリの取り外し」](file:///C:/data/systems/wsm2300/JA/SM/display.htm#wp1132897)のケーブル配線図を参照)、アンテナケーブルをモバイルブロードバンドネットワークカードに接続します。

### <span id="page-27-0"></span>**SIM** カード

### 警告: 本項の手順を開始する前に、『**Dell™** 製品情報ガイド』の安全にお使いいただくための注意に従ってください。

警告 : 静電気放出を避けるため、静電気防止用リストパンドを使用したり、定期的に塗装されていない金属面 (コンピュータの背面にあるコネクタなど)に触れたりして、静電気を<br>除去します。

1. 「[作業を開始する前に」](file:///C:/data/systems/wsm2300/JA/SM/begin.htm#wp1121012)の手順を実行します。

![](_page_27_Picture_7.jpeg)

|SIM カード | 2 | 全属製ブラケット(2)

● 注意: カードを静電気放出(ESD)から保護するため、SIM カードコネクタには触れないで下さい。ESD を防止するには、カードを手に持ってから、挿入または取り外しを行います。

2. コンピュータを裏返します。

3. カードの角が切り取られている方をカード実装部から遠ざけて SIM カードを(図のように)カード実装部に挿入し、両側の金属ブラケットの下にスライドさせます。

### <span id="page-27-1"></span>フラッシュキャッシュモジュール(**FCM**)

FCM(フラッシュキャッシュモジュール)は、お使いのコンピュータのパフォーマンスの改善に役立つ内蔵フラッシュドライブです。

■ メモ: このカードは、Microsoft Windows Vista™ のオペレーティングシステムとのみ互換性があります。

メモ: コンピュータと一緒に FCM カードを注文された場合は、カードはすでに取り付けられています。

- 1. 「[作業を開始する前に」](file:///C:/data/systems/wsm2300/JA/SM/begin.htm#wp1121012)の手順を実行します。
- 2. [ヒンジカバー](file:///C:/data/systems/wsm2300/JA/SM/hinge.htm#wp1111212)を取り外します(「ヒンジカバー」を参照)。
- 3. キーボードを取り外します(「<u>キーボード</u>」を参照)。
- 4. コンピュータ背面にある塗装されていない金属製のコネクタに触れて、身体の静電気を除去します。

メモ: その場を離れた後、コンピュータに戻るときには再び静電気を除去してください。

- 5. 保護スリーブがケーブルからずり落ちないことを確認しながら、FCM カードからアンテナケーブルを離します。
- 6. カードがわずかに浮き上がるまで金属製の固定ブラケットをカードから押し離して、カードを取り出します。

![](_page_28_Picture_8.jpeg)

![](_page_28_Picture_123.jpeg)

7. カードをコネクタから取り外します。

![](_page_28_Picture_11.jpeg)

<span id="page-29-0"></span>モデム **Dell Precision™ M2300** サービスマニュアル

警告: 本項の手順を開始する前に、『**Dell™** 製品情報ガイド』の安全にお使いいただくための注意に従ってください。

警告 : 静電気放出を避けるため、静電気防止用リストパンドを使用したり、定期的に塗装されていない金属面 (コンピュータの背面にあるコネクタなど) に触れたりして、静電気を<br>除去します。

<u>● 注</u>意: システム基板の損傷を防ぐため、コンピュータ内部の作業を始める前にメインバッテリを取り外してください(「<u>コンピュータ内部の作業を始める前に</u>」を参照)。

- 1. 「[作業を開始する前に」](file:///C:/data/systems/wsm2300/JA/SM/begin.htm#wp1121012)にある手順に従います。
- 2. 取り付けられている[メディアベイデバイス](file:///C:/data/systems/wsm2300/JA/SM/optical.htm#wp1084976)をすべて取り外します(「メディアベイデバイス」を参照)。
- 3. [ヒンジカバー](file:///C:/data/systems/wsm2300/JA/SM/hinge.htm#wp1111212)を取り外します(「ヒンジカバー」を参照)。
- 4. キーボードを取り外します(「[キーボードの取り外し」](file:///C:/data/systems/wsm2300/JA/SM/keyboard.htm#wp1105383)を参照)。
- 5. ディスプレイアセンブリを取り外します(「[ディスプレイアセンブリ」](file:///C:/data/systems/wsm2300/JA/SM/display.htm#wp1105347)を参照)。
- 6. パームレストを取り外します([「パームレスト](file:///C:/data/systems/wsm2300/JA/SM/palmrest.htm#wp1084976)」を参照)。
- 7. モデムをシステム基板に固定している M2 x 3 mm ネジを外します。

![](_page_29_Picture_12.jpeg)

![](_page_29_Picture_149.jpeg)

8. プルタブを引き上げて、システム基板上のコネクタからモデムを取り外します。

● 注意: モデムケーブルをシステム基板から外さないでください。

9. モデムケーブルをモデムから外します。

モデムを交換する場合は、モデムをシステム基板コネクタに取り付ける前にモデムケーブルをモデムに接続する方が簡単です。

### <span id="page-30-0"></span>メディアベイデバイス **Dell Precision™ M2300** サービスマニュアル

● 注意: デバイスへの損傷を防ぐため、コンピュータにデバイスを取り付けない場合、デバイスは乾燥した安全な場所に保管し、上から力を加えたり、重いものを載せたりしないでください。

- メモ: デバイス固定ネジが取り付けられていない場合は、コンピュータが動作中で、ドッキングデバイスに接続されている間でも、デバイスを取り外したり、取り付けたりすることができます。
- 1. デバイス固定ネジが取り付けられている場合は、コンピュータの底面からこのネジを外します。

![](_page_30_Picture_5.jpeg)

- 2. コンピュータが実行中である場合は、タスクバーにある **ハードウェアの安全な取り外し** アイコンをダブルクリックし、取り出すデバイスをクリックして 停止 をクリックします。
- 3. デバイスリリースラッチを押します。

![](_page_30_Picture_8.jpeg)

4. デバイスをメディアべイから取り出します。

デバイスを取り付けるには、新しいデバイスをカチッという感触があるまでベイに押し込みます。

<span id="page-31-0"></span>パームレスト **Dell Precision™ M2300** サービスマニュアル

警告: 本項の手順を開始する前に、『**Dell™** 製品情報ガイド』の安全にお使いいただくための注意に従ってください。

警告 : 静電気放出を避けるため、静電気防止用リストパンドを使用したり、定期的に塗装されていない金属面 (コンピュータの背面にあるコネクタなど)に触れたりして、静電気を<br>除去します。

- 1. 「*作業を開始する*前に」にある手順に従います。
- 2. 取り付けられている[メディアベイデバイス](file:///C:/data/systems/wsm2300/JA/SM/optical.htm#wp1084976)をすべて取り外します(「メディアベイデバイス」を参照)。
- 3. [ヒンジカバー](file:///C:/data/systems/wsm2300/JA/SM/hinge.htm#wp1111212)を取り外します(「ヒンジカバー」を参照)。
- 4. キーボードを取り外します(「<u>キーボードの取り外し</u>」を参照)。
- 5. ディスプレイアセンブリを取り外します(「[ディスプレイアセンブリ」](file:///C:/data/systems/wsm2300/JA/SM/display.htm#wp1105347)を参照)。
- 6. コイン型電池をシステム基板から外します(「[コイン型電池」](file:///C:/data/systems/wsm2300/JA/SM/coincell.htm#wp1113924)を参照)。

メモ: パームレストの交換をする場合を除き、(パームレスト上の)コイン型電池を取り外す必要はありません。パームレストの交換をする場合は、コイン型電池を取り外して交換したパー ムレストに取り付ける必要があります。

7. パームレストの上部から「P」というラベルのついた 3 本の M2.5 x 8 mm ネジを外します。

![](_page_31_Picture_12.jpeg)

- 8. コンピュータを裏返し、[ハードディスクドライブ](file:///C:/data/systems/wsm2300/JA/SM/hdd.htm#wp1113039)を取り外します(「ハードディスクドライブ」を参照)。
- 9. ハードディスクドライブベイの前面にある 2 本のネジを緩めます。
- 10. コンピュータの底部から 7 本の M2.5 x 8 mm パームレストネジを外します。

![](_page_31_Picture_16.jpeg)

### |1 |ネジ(2) ||2 ||M2.5 x 8 mm パームレストネジ(7)

● 注意: パームレストに損傷を与えないよう、慎重にパームレストをベースから取り外します。

- 11. コンピュータの表側を上にして、パームレストを取り外します。
	- a. パームレストの背面中央から開始し、パームレストの内側を持ち上げ、指を使ってパームレストをベースから取り外します。
	- b. パームレストの背面を外したら、パームレストを少し前方へ押し、ベースの前面からパームレストの残りの部分を外します。
- 12. タッチパッドケーブルコネクタをシステム基板から外します。

![](_page_32_Picture_6.jpeg)

タッチパッドケーブルコネクタ

● 注意: パームレストを再度取り付ける場合は、タッチパッドケーブルコネクタをシステム基板へ確実に取り付けてからパームレストネジを取り付けます。

### <span id="page-33-0"></span>カードの使い方 **Dell Precision™ M2300** サービスマニュアル

- $\bullet$  [カードタイプ](#page-33-1)
- PC [カードまたはダミーカードの取り外し](#page-33-2)
- PC カードまたは [ExpressCard](#page-34-0) の取り付け
- [スマートカードの取り外し](#page-35-1)
- **[スマートカードの取り付け](#page-35-2)**

# <span id="page-33-1"></span>カードタイプ

#### **PC** カード

サポートされている PC カードの詳細については、お使いのコンピュータの『ユーザーズガイド』にある「仕様」を参照してください。

![](_page_33_Picture_11.jpeg)

**シスモ: PC カードは、起動デバイスではありません。** 

PC カードスロットには、タイプ I またはタイプ II カード 1 枚に対応するコネクタが 1 つあります。PC カードスロットは、カードバステクノロジおよび拡張型 PC カードをサポートしています。PC カードの<br>タイプとは厚みによる分類で、機能とは関係ありません。

### **PC** カードのダミーカード

お使いのコンピュータには、PC カードスロットにプラスチック製のダミーカードが取り付けられています。ダミーカードは、埃や他の異物から未使用のスロットを保護します。他のコンピュータのダミーカー<br>ドは、お使いのコンピュータとサイズが合わないことがありますので、スロットに PC カードを取り付けない時のためにダミーカードを保管しておきます。

### 拡張型 **PC** カード

拡張型 PC カード(たとえば、ワイヤレスネットワークアダプタ)は標準の PC カードより長く、コンピュータの外側にはみ出しています。 拡張型 PC カードを使用する場合、次の注意事項に従ってくださ<br>い。

- l 取り付けたカードのはみ出した部分を保護してください。カードの端をぶつけると、システム基板が損傷する恐れがあります。
- <sup>l</sup> コンピュータをキャリーケースに入れる場合、必ず拡張型 PC カードを取り外してください。

### スマートカード

■ メモ: 旅行などでコンピュータを携帯する場合のセキュリティ保護については、『ユーザーズガイド』の「ノートブックコンピュータを携帯するときは」を参照してください。

メモ: お使いのコンピュータで、スマートカードの機能を使用できない場合があります。

スマートカードは集積回路が内蔵された、持ち運びのできる、クレジットカードと同じ形のデバイスです。スマートカードの表の面には通常、金製の導体バッドの下に内蔵プロセッサが搭載されています。<br>スマートカードは小型で集積回路が内蔵されていますので、安全性、データストレージ、および特殊なプログラム用の便利なツールとして利用できます。スマートカードを使って、ユーザーが持っているも<br>の(スマートカード)とユーザーが知っているもの(暗証番号)を組み合わ

<span id="page-33-2"></span>**PC** カードまたはダミーカードの取り外し

警告: 本項の手順を開始する前に、『**Dell™** 製品情報ガイド』の安全にお使いいただくための注意に従ってください。

٥ **注意**: PC カード設定ユーティリティを使用して(タスクバーの ◇♪ アイコンをクリックします)、カードを選択し、その動作を停止してから、カードをコンピュータから取り外します、。設定ユーティ<br>リティでカードの動作を停止しないでカードを取り外すと、データを失う恐れがあります。ケーブルが付いている場合、カードを取り外す際にケーブルそのものを引っぱってカードを取り外さないで<br>ください。

リリースラッチを押してカードまたはダミーカードを取り外します。リリースラッチによっては、ラッチを 2 回押す必要があります。1 回目でラッチが外れ、2 回目でカードが出てきます。

スロットに PC カードを取り付けない場合に使用するダミーカードは保管しておきます。ダミーカードは、埃や他の異物から未使用のスロットを保護します。

![](_page_34_Picture_4.jpeg)

### <span id="page-34-0"></span>**PC** カードまたは **ExpressCard** の取り付け

#### 警告: 本項の手順を開始する前に、『**Dell™** 製品情報ガイド』の安全にお使いいただくための注意に従ってください。

コンピュータの動作中に、PC カードまたは ExpressCard を取り付けることができます。コンピュータは自動的にカードを検出します。

通常、PC カードおよび ExpressCard は、カード上面にスロットへの挿入方向を示す矢印や三角形などが描かれています。カードは一方向にしか挿入できないように設計されています。カードの挿入<br>方向がわからない場合は、カードに付属のマニュアルを参照してください。

- 1. カード上面を上にして、挿入方向を示す印がスロットを指すようにカードを持ちます。ラッチを<u>中に入れた</u>位置にしてからカードを挿入する必要がある場合があります。
- 2. PC カードコネクタにカードが完全に収まるまで、カードをスロットにスライドします。

カードがきちんと入らないときは、無理にカードを押し込まないでください。カードの向きが合っているかを確認して再度試してみてください。

![](_page_34_Picture_12.jpeg)

![](_page_34_Picture_149.jpeg)

コンピュータはほとんどの PC カードを認識し、自動的に適切なデバイスドライバをロードします。設定プログラムで製造元のドライバをロードするよう表示されたら、PC カードに付属のフロッピーディスク または CD を使用します。

ExpressCard を取り付けるには、以下の手順を実行します。

- 1. (ExpressCard 付属の)PC カードアダプタに ExpressCard を差し込みます。
- 2. PC カードと同じ方法で ExpressCard をアダプタに取り付けます。

<span id="page-35-0"></span>![](_page_35_Picture_0.jpeg)

### <span id="page-35-1"></span>スマートカードの取り外し

警告: 本項の手順を開始する前に、『**Dell™** 製品情報ガイド』の安全にお使いいただくための注意に従ってください。 ■ メモ: コンピュータの実行中にスマートカードをコンピュータから取り外すことができます。

スマートカードの端を指でつかみ、カードをコンピュータから真っ直ぐに引き出します。

![](_page_35_Picture_4.jpeg)

1 スマートカードのダミーカード

### <span id="page-35-2"></span>スマートカードの取り付け

#### 警告: 本項の手順を開始する前に、『**Dell™** 製品情報ガイド』の安全にお使いいただくための注意に従ってください。

コンピュータの実行中にスマートカードをコンピュータに取り付けることができます。コンピュータは自動的にカードを検出します。

1. スマートカードを金製の導体パッドが上を向き、スマートカードスロットに向くように持ちます。

![](_page_35_Figure_10.jpeg)

2. スマートカードがコネクタに完全に装着されるまで、カードをスマートカードスロットに差し込みます。スマートカードはスロットから約 1.5 cm 突き出ます。

カードがきちんと入らないときは、無理にカードを押し込まないでください。カードの向きが合っているかを確認して再度試してみてください。

![](_page_36_Picture_1.jpeg)

1 スマートカードのダミーカード

<span id="page-37-0"></span>スピーカ **Dell Precision™ M2300** サービスマニュアル

警告: 本項の手順を開始する前に、『**Dell™** 製品情報ガイド』の安全にお使いいただくための注意に従ってください。

警告 : 静電気放出を避けるため、静電気防止用リストパンドを使用したり、定期的に塗装されていない金属面 (コンピュータの背面にあるコネクタなど)に触れたりして、静電気を<br>除去します。

- 1. 「<u>作業を開始する前に</u>」にある手順に従います。
- 2. 取り付けられている[メディアベイデバイス](file:///C:/data/systems/wsm2300/JA/SM/optical.htm#wp1084976)をすべて取り外します(「メディアベイデバイス」を参照)。
- 3. [ヒンジカバー](file:///C:/data/systems/wsm2300/JA/SM/hinge.htm#wp1111212)を取り外します(「ヒンジカバー」を参照)。
- 4. キーボードを取り外します(「<u>キーボードの取り外し</u>」を参照)。
- 5. コイン型電池を取り外します(「[コイン型電池」](file:///C:/data/systems/wsm2300/JA/SM/coincell.htm#wp1113924)を参照)。
- 6. パームレストを取り外します([「パームレスト](file:///C:/data/systems/wsm2300/JA/SM/palmrest.htm#wp1084976)」を参照)。
- 7. システム基板からスピーカコネクタを外します。

![](_page_37_Picture_11.jpeg)

1 スピーカコネクタ

● 注意: スピーカに損傷を与えないように慎重に取り扱います。

8. スピーカを真っ直ぐ上に持ち上げて、ベースから取り外します。

<span id="page-38-0"></span>システム基板 **Dell Precision™ M2300** サービスマニュアル

● [システム基板の取り外し](#page-38-1) ● [システム基板の取り付け](#page-39-0)

### <span id="page-38-1"></span>システム基板の取り外し

#### 警告: 本項の手順を開始する前に、『**Dell™** 製品情報ガイド』の安全にお使いいただくための注意に従ってください。

# 警告 : 静電気放出を避けるため、静電気防止用リストパンドを使用したり、定期的に塗装されていない金属面 (コンピュータの背面にあるコネクタなど)に触れたりして、静電気を<br>除去します。

システム基板の BIOS チップにはサービスタグがあり、コンピュータ底面のバーコードラベルにも記してあります。システム基板用の交換キットには、サービスタグを交換するシステム基板に転送するた めのユーティリティを提供する CD が含まれています。

- 1. 「作業を開始する前に</u>」にある手順に従います。
- 2. 取り付けられている[メディアベイデバイス](file:///C:/data/systems/wsm2300/JA/SM/optical.htm#wp1084976)をすべて取り外します(「メディアベイデバイス」を参照)。
- 3. スマートカードスロットに取り付けられているスマートカードやダミーカードをすべて取り外します(「[スマートカードの取り外し」](file:///C:/data/systems/wsm2300/JA/SM/pccard.htm#wp1058233)を参照)。
- 4. [ヒンジカバー](file:///C:/data/systems/wsm2300/JA/SM/hinge.htm#wp1111212)を取り外します(「ヒンジカバー」を参照)。
- 5. キーボードを取り外します(「[キーボードの取り外し」](file:///C:/data/systems/wsm2300/JA/SM/keyboard.htm#wp1105383)を参照)。
- 6. メモリモジュールを取り外します ([メモリ」](file:///C:/data/systems/wsm2300/JA/SM/memory.htm#wp1084976)を参照)。
- 7. 取り付けられているワイヤレス[通信カード](file:///C:/data/systems/wsm2300/JA/SM/minicard.htm#wp1084976)をすべて取り外します(「通信カード」を参照)。
- 8. パームレストを取り外します([「パームレスト](file:///C:/data/systems/wsm2300/JA/SM/palmrest.htm#wp1084976)」を参照)。
- 9. モデムを取り外します(「<u>モデム</u>」を参照)。
- 10. スピーカを取り外します(「<u>スピーカ</u>」を参照)。
- 11. PC [カードリーダー](file:///C:/data/systems/wsm2300/JA/SM/cardread.htm#wp999869)を取り外します(「PC カードリーダー」を参照)。
- 12. プロセッササーマル冷却アセンブリを取り外します([「プロセッササーマル冷却アセンブリ](file:///C:/data/systems/wsm2300/JA/SM/thermal.htm#wp1116667)」を参照)。
- 13. プロセッサを取り外します(「[プロセッサの取り外し」](file:///C:/data/systems/wsm2300/JA/SM/cpu.htm#wp1105522)を参照)。
- 14. ファンケーブルをシステム基板から外します。
- 15. システム基板からワイヤレス LAN カードとモデムコネクタ付近にあるケーブルを外します。
- 16. (シルバーの三角形のマークがついているシステム基板上の)4 本の M2.5 x 5 mm ネジを外します。

![](_page_39_Picture_0.jpeg)

17. コンピュータ背面の 4 本の 5 mm 六角ネジを外します。

![](_page_39_Picture_2.jpeg)

18. システム基板を持ち上げて、ベースから取り外します。

![](_page_39_Picture_4.jpeg)

![](_page_39_Picture_108.jpeg)

# <span id="page-39-0"></span>システム基板の取り付け

**△ 警告: 本項の手順を開始する前に、『Dell™ 製品情報ガイド』の安全にお使いいただくための注意に従ってください。** 

警告 : 静電気放出を避けるため、静電気防止用リストパンドを使用したり、定期的に塗装されていない金属面 (コンピュータの背面にあるコネクタなど) に触れたりして、静電気を<br>除去します。

- 1. 「[システム基板の取り外し」](#page-38-1)をすべて逆の手順で実行します。
- **注意** : システム基板を取り付ける場合は、ベースに固定する前にシステム基板からファンケーブルおよびアンテナケーブルが取り外されており、オーディオコネクタが適切に装着され、ワイヤレ<br>ススイッチのタブがスライダメカニズムのつめに正しく固定されているかを確認します。正確に位置を合わせるため、タブとスライダメカニズムの両方をオフの位置(ディスプレイに一番近い場所)<br>に配置します。
- 2. バッテリを取り付けます([「コンピュータ内部の作業を始める前に](file:///C:/data/systems/wsm2300/JA/SM/begin.htm#wp1119924)」を参照)。
- 3. AC アダプタをコンピュータおよび電源コンセントに接続します。
- **注意**: コンピュータの電源を入れる前にすべてのネジを取り付けて、コンピュータ内部にネジが残っていないかを確認してください。コンピュータ内部にネジが残っていると、コンピュータに損傷を<br>与える恐れがあります。

4. コンピュータの電源を入れます。

メモ: システム基板を取り付けた後、交換したシステム基板に同梱されていた CD を使用して、コンピュータのサービスタグを BIOS に入力します。

5. 交換したシステム基板に同梱されていた CD を所定のドライブに挿入し、システム BIOS をフラッシュします(「[フラッシュ](file:///C:/data/systems/wsm2300/JA/SM/bios.htm#wp1084976) BIOS」を参照)。画面に表示される指示に従ってください。

[目次に戻る](file:///C:/data/systems/wsm2300/JA/SM/index.htm)

 $\sim$ 

#### <span id="page-41-0"></span>プロセッササーマル冷却アセンブリ **Dell Precision™ M2300** サービスマニュアル

- [プロセッササーマル冷却アセンブリの取り外し](#page-41-1)
- [プロセッササーマル冷却アセンブリの取り付け](#page-41-2)

### <span id="page-41-1"></span>プロセッササーマル冷却アセンブリの取り外し

警告: 本項の手順を開始する前に、『**Dell™** 製品情報ガイド』の安全にお使いいただくための注意に従ってください。

# 警告 : 静電気放出を避けるため、静電気防止用リストパンドを使用したり、定期的に塗装されていない金属面 (コンピュータの背面にあるコネクタなど)に触れたりして、静電気を<br>除去します。

- 1. 「[作業を開始する前に」](file:///C:/data/systems/wsm2300/JA/SM/begin.htm#wp1121012)にある手順に従います。
- 2. 取り付けられている[メディアベイデバイス](file:///C:/data/systems/wsm2300/JA/SM/optical.htm#wp1084976)をすべて取り外します(「メディアベイデバイス」を参照)。
- 3. [ヒンジカバー](file:///C:/data/systems/wsm2300/JA/SM/hinge.htm#wp1111212)を取り外します(「ヒンジカバー」を参照)。
- 4. キーボードを取り外します(「[キーボードの取り外し」](file:///C:/data/systems/wsm2300/JA/SM/keyboard.htm#wp1105383)を参照)。
- 5. パームレストを取り外します(「<u>パームレスト</u>」を参照)。

メモ: プロセッササーマル冷却アセンブリは、お使いのコンピュータの構成に応じて外観が異なる場合があります。ただし、取り外し手順はすべてのアセンブリで同じです。

![](_page_41_Picture_13.jpeg)

![](_page_41_Picture_167.jpeg)

6. アセンブリの「1」~「4」とラベルのついた 4 本のネジを順番に緩めます。

7. アセンブリをコンピュータから持ち上げて取り外します。

# <span id="page-41-2"></span>プロセッササーマル冷却アセンブリの取り付け

**△ 警告: 本項の手順を開始する前に、『Dell™ 製品情報ガイド』の安全にお使いいただくための注意に従ってください。** 

![](_page_41_Picture_19.jpeg)

メモ: 元のプロセッサおよびヒートシンクを共に再び取り付ける場合は、パッドも同じものを使用できます。プロセッサかヒートシンクのどちらかを交換する場合は、熱伝導性が確実に得られるよう に、キット内のサーマルパッドを使用します。

■ メモ: 本手順では、プロセッササーマル冷却アセンブリを事前に取り外し、交換を行う準備が整っていることを前提とします。

1. サーマル冷却パッドの裏面をはがし、サーマル冷却アセンブリのプロセッサを覆う部分にパッドを接着します。

● 注意: すべてのサーマル冷却パッドをサーマル冷却アセンブリと、対応するチップへ確実に接着します。

2. アセンブリをシステム基板の上に配置します。

- 3. サーマル冷却アセンブリの「1」~「4」とラベルの付いた 4 本のネジを順番に締めます。
- 4. パームレストを取り付けます(「<u>パームレスト</u>」を参照)。

<mark>シ</mark>メモ: 必要に応じて、キーボードを取り付ける前に、コイン型電池(「<u>コイン型電池</u>」を参照)を取り付けます。

- 5. キーボードを取り付けます(「<u>[キーボードの取り付け](file:///C:/data/systems/wsm2300/JA/SM/keyboard.htm#wp1113805)</u>」を参照)。
- 6. [ヒンジカバー](file:///C:/data/systems/wsm2300/JA/SM/hinge.htm#wp1111212)を取り付けます(「ヒンジカバー」を参照)。
- 7. [メディアベイデバイス](file:///C:/data/systems/wsm2300/JA/SM/optical.htm#wp1084976)を取り付けます(「<u>メディアベイデバイス</u>」を参照)。
- 8. バッテリを取り付けます。

#### **Dell Precision™ M2300** サービスマニュアル

メモ: コンピュータを使いやすくするための重要な情報を説明しています。

● 注意: ハードウェアの損傷やデータの損失の可能性があることを示し、その危険を回避するための方法を説明しています。

### 警告: 物的損害、けが、または死亡の原因となる可能性があることを示しています。

#### この文書の情報は、事前の通知なく変更されることがあります。 **© 2007** すべての著作権は **Dell Inc.** にあります。

Dell Inc. の書面による許可のない複製は、いかなる形態においても厳重に禁じられています。

本書に使用されている商標: Dell、DELL のロゴ、Dell Precision は Dell Inc. の商標です。Microsoft、Windows、および Windows Vista は Microsoft Corporation の商標、または登録商標です。Bluetooth は<br>Bluetooth SIG, Inc. が所有する登録商標で、Dell が使用権を所有します。

本書では、上記記載以外の商標および会社名が使用されている場合がありますが、これらの商標や会社名は、一切 Dell Inc. に帰属するものではありません。